# Case 05: Crazy Dance

#### **Contents**

Print to PDF

- 13.1. Introduction
- 13.2. Hardware Connection
- 13.3. Software Programming
- 13.4. Result
- 13.5. Exploration
- 13.6. FAO
- 13.7. Relevant Files

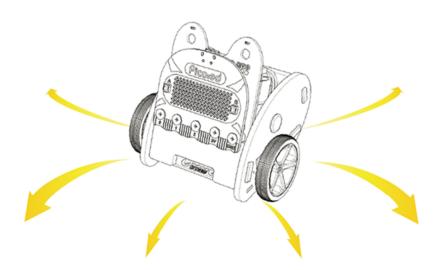

### 13.1. Introduction

Hello, the <u>Ring:bit</u> car is a powerful kit that can do a lot of things after the 4 former cases, here we will do a relatively simple thing, which is to make a dance car.

### 13.2. Hardware Connection

Connect the left wheel servo to P1 of the <u>Ring:bit</u> expansion board and the right wheel servo to P2.

### 13.3. Software Programming

You should prepare the programming platform ready, if not, please can refer to this essay: <u>Preparation for programming</u>

#### Sample Projects

```
# Import the modules that we need
import board
from random import *
from ringbit import *

# Set the pins of the servos
ringbit = Ringbit(board.P2, board.P1)

# Set the speed value of the both wheels as the random value among (-100, 100)
while True:
    left_wheel = randint(-100, 100)
    right_wheel = randint(-100, 100)
    ringbit.set_speed(left_wheel, right_wheel)
```

#### Details of program:

1.Import the modules that we need. board is the common container, and you can connect the pins you'd like to use through it; ringbit module contains classes and functions for Ring:bit smart car operation and the random module contains functions to generate random numbers.

```
import board
from random import *
from ringbit import *
```

2.Set the pins of the servos

```
ringbit = Ringbit(board.P2, board.P1)
```

3.Set the speed value of the both wheels as the random value among (-100, 100)

```
while True:
   left_wheel = randint(-100, 100)
   right_wheel = randint(-100, 100)
   ringbit.set_speed(left_wheel, right_wheel)
```

#### 13.4. Result

The car runs at different speed.

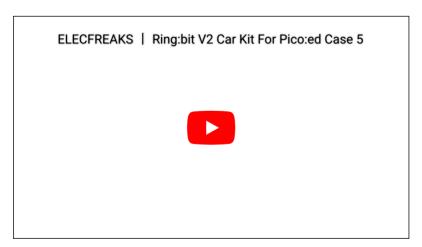

### 13.5. Exploration

Design a set of the actions for Ring:bit car with your ideas.

## 13.6. FAQ

### 13.7. Relevant Files

By ELECFREAKS Team

© Copyright 2022, ELECFREAKS Team.